## Watson Analytics Introduction

### John Muckler

*Executive Analytics Architect IBM Seattle jmuckler@us.ibm.com*

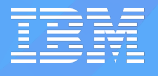

# Agenda: Introduction to Watson Analytics

- What is it?
- Demonstration
- Integration with Cognos Analytics
- Licensing options
- Recent additions

### **What is it?**

### *Explore New areas and Better Understand what is driving activity*

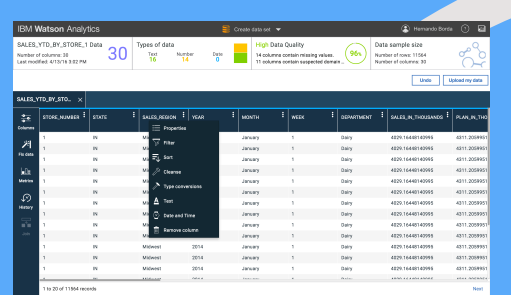

**Easy Data prep** 

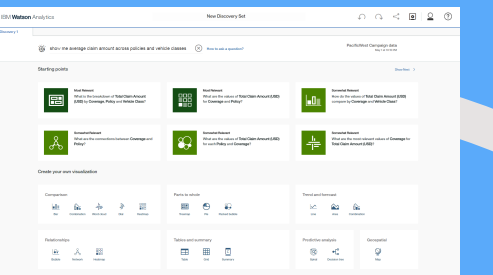

#### **Cognitive Exploration**

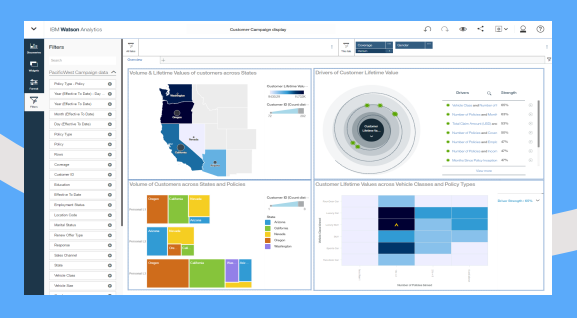

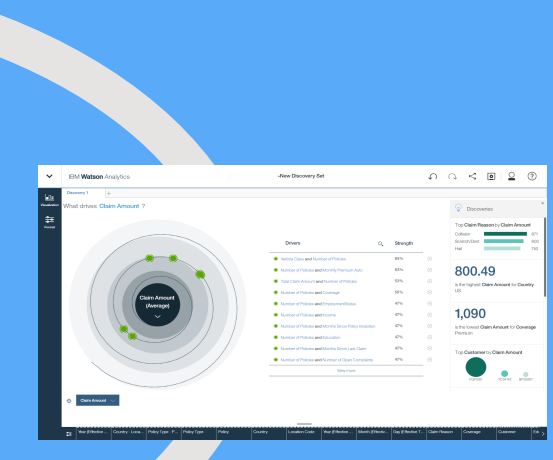

**Understand drivers**

**Share insights**

### **Demonstration**

**A Day in the Life Example:**

**Using Watson Analytics to guide your Cognos Enterprise BI**

# Demo: Business Case

- Your organization has just acquired a new company.
- How do you ensure folks in your departments have expanded visibility that includes this new company, while at the same time are able to support a new "Increase Profitability" corporate initiative?

Data is just starting to become available from the new company

Our existing Cognos dashboards don't yet include that data.

Nor do they yet include information to support the new profitability initiative …

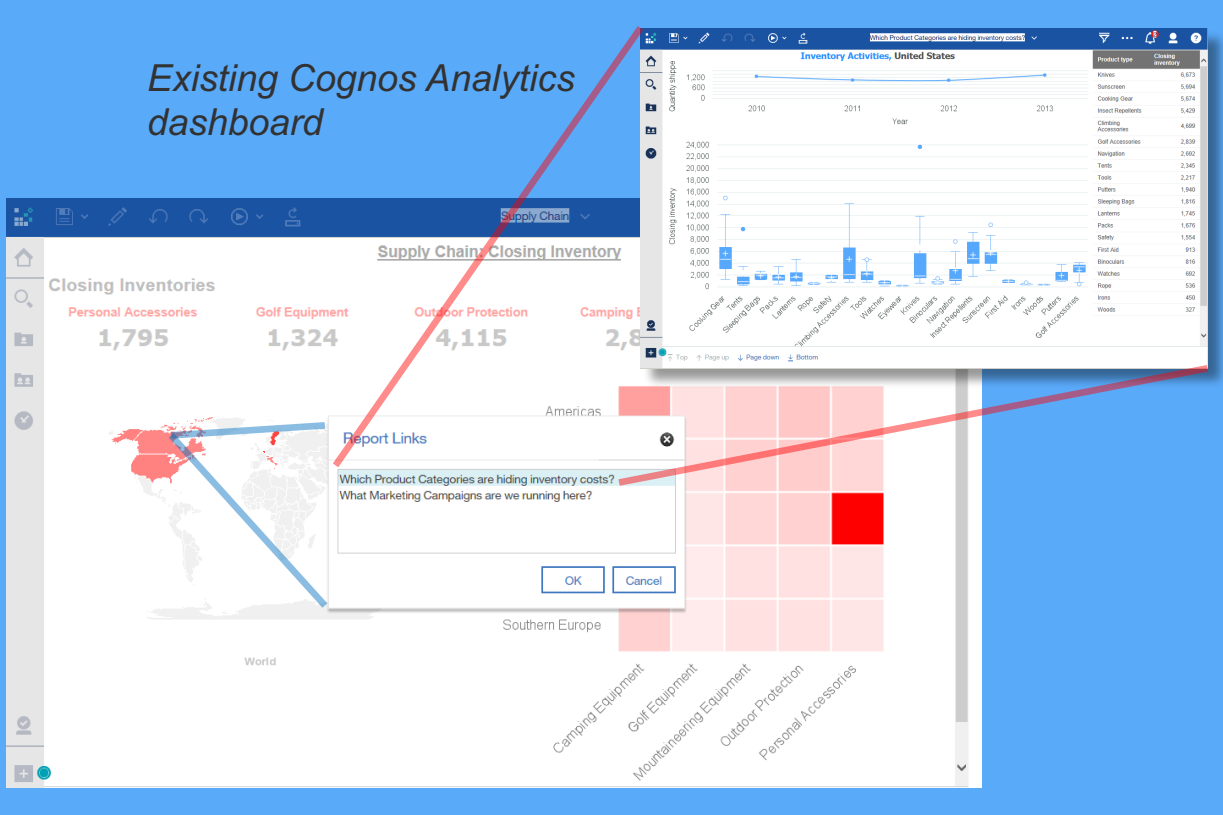

### Demo: Business Case *Solution: Watson Analytics & Cognos*

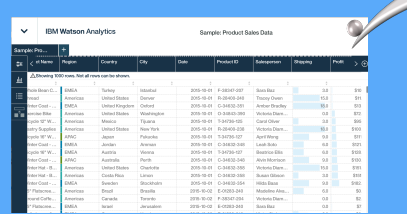

- Quickly get started with Watson Analytics as it is cloud-based.
- Discover and understand trends and relationships in the new company, letting Watson Analytics' intelligent discovery process guide you.
- Quickly zero in on profitability drivers in your data using Watson Analytics' cognitive abilities. (in this demo, a the discovery of recommended discount ranges for different 'buckets' of product categories to increase profitability)

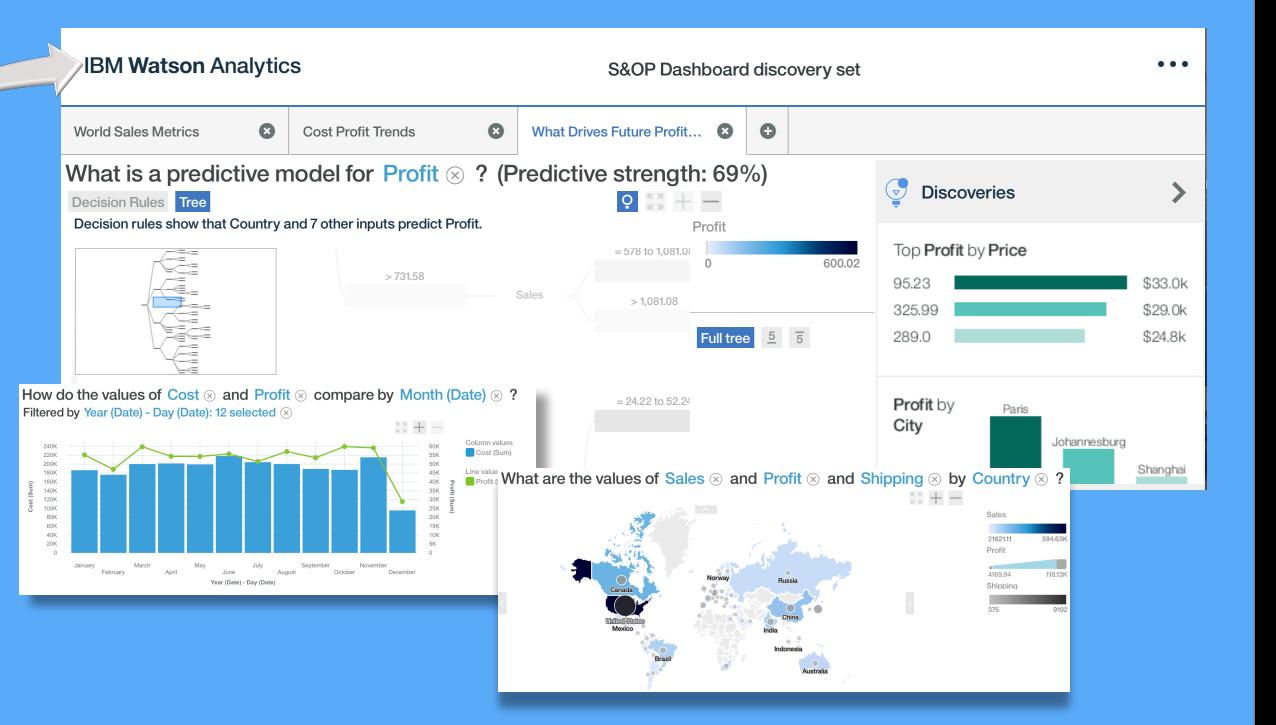

# Demo: Business Case

♦

• Use the findings from your Watson Analytics session to update content in successive 'releases' of your existing Cognos Analytics deployment

• For example, using the profitability drivers Watson Analytics helped you discover, create new profitability workflows in your Cognos dashboards.

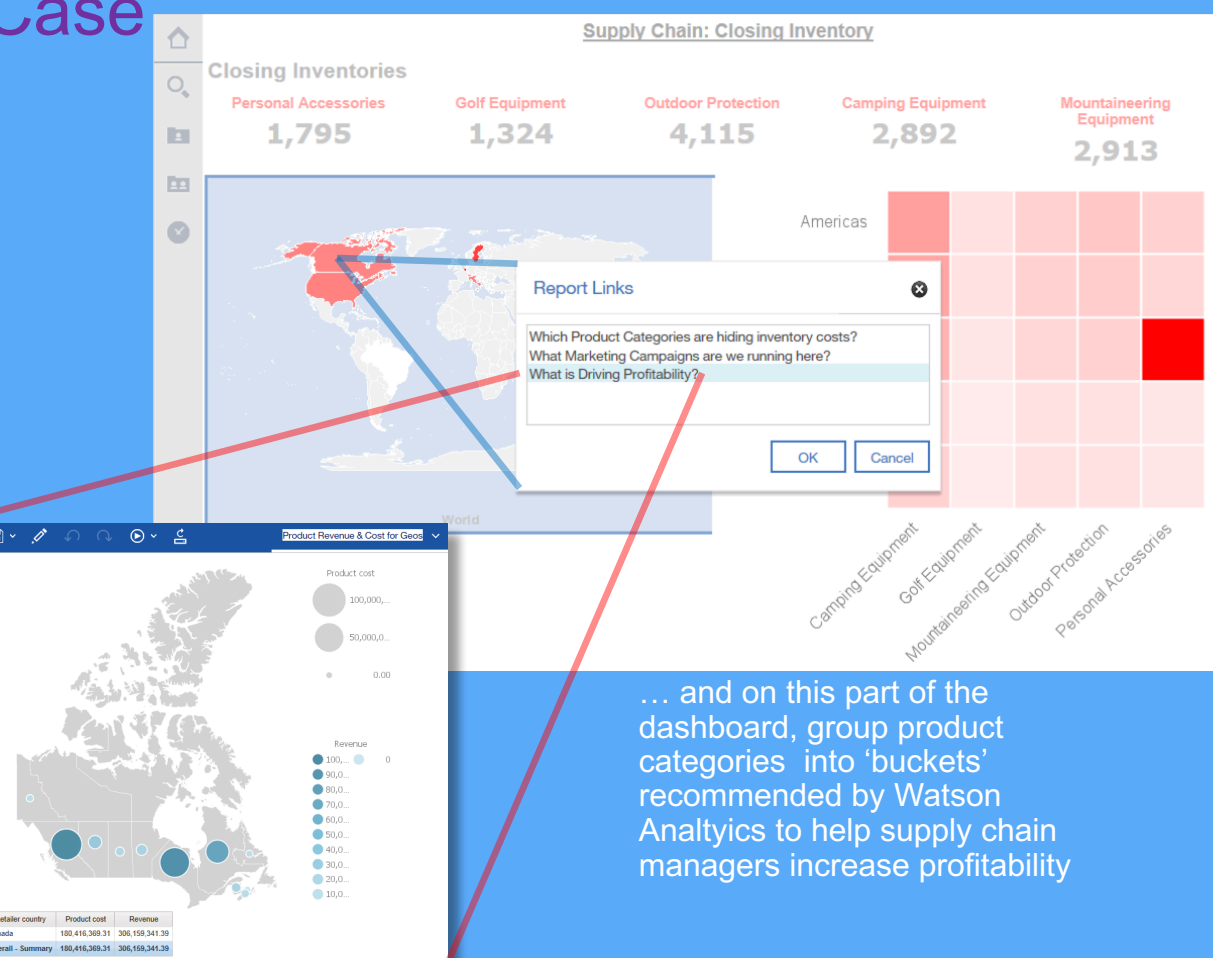

### Watson Analytics Licensing

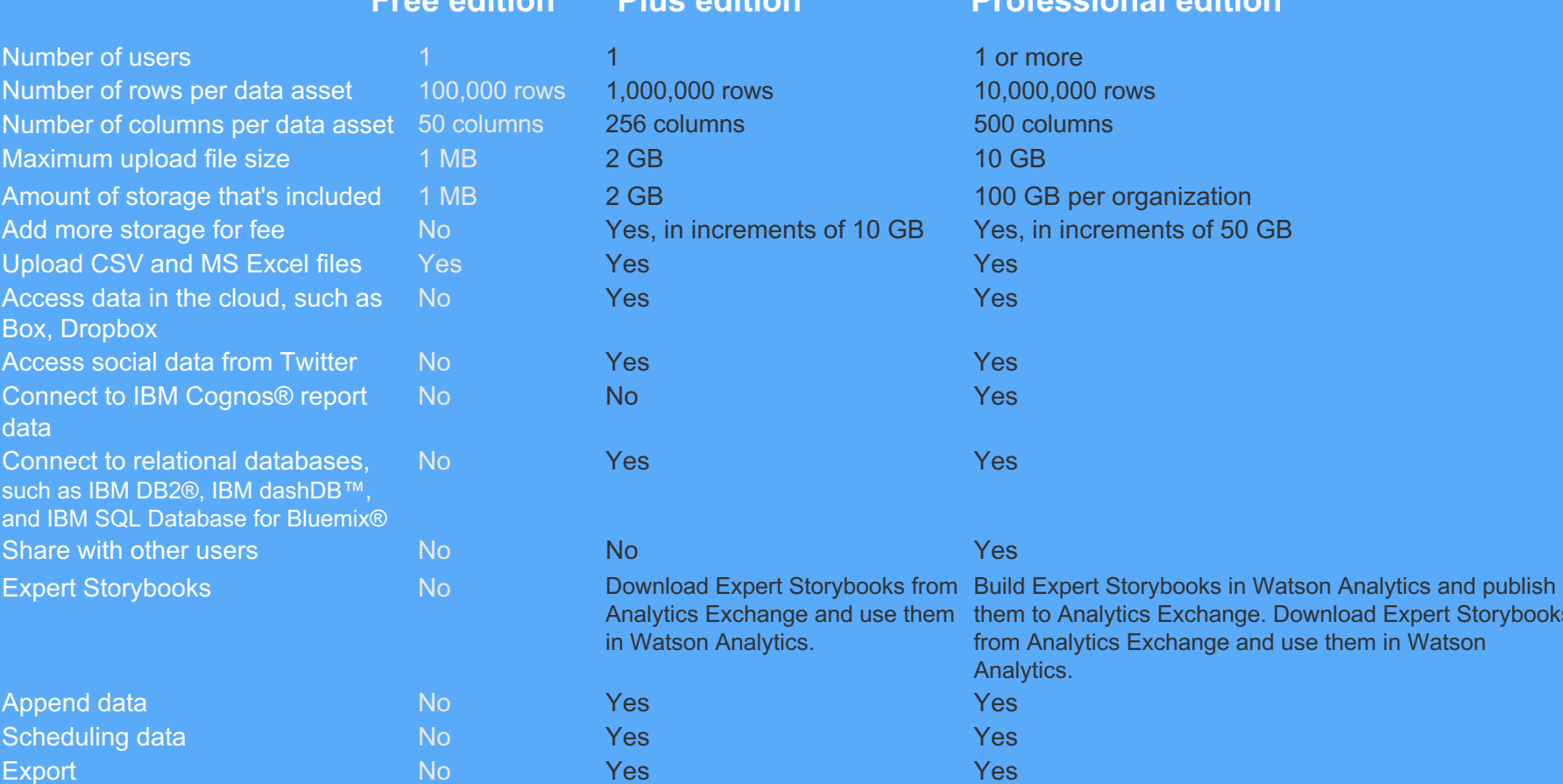

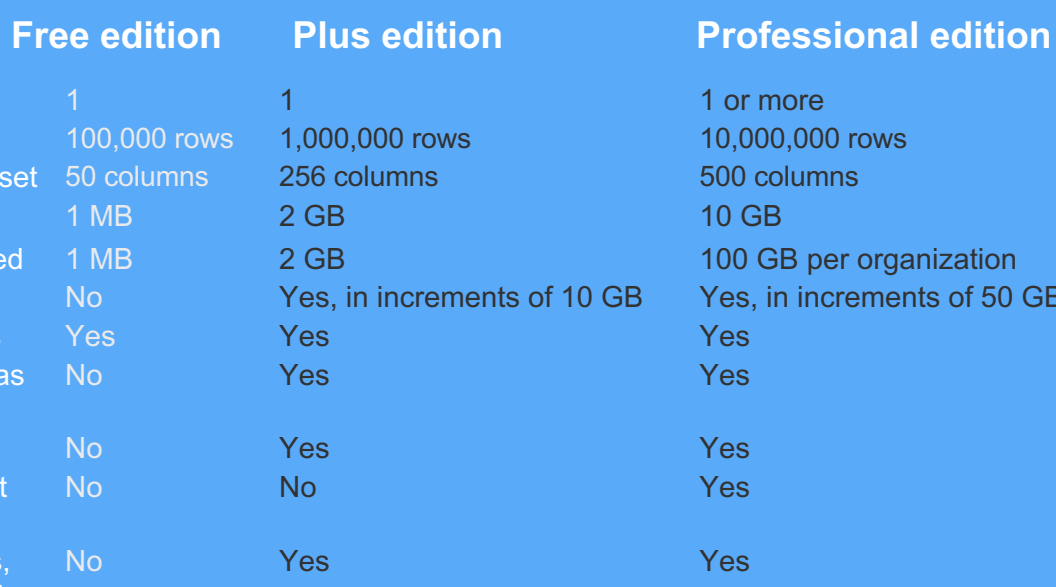

in Watson Analytics.

GB per organization in increments of 50 GB Analytics Exchange and use them them to Analytics Exchange. Download Expert Storybooks from Analytics Exchange and use them in Watson Analytics.

### Data Extract UpLoads

#### **Data file sizes and types:**

- Each individual file that you upload must be
	- smaller than 50 MB
	- with a maximum of 100,000 rows and 50 columns
- The overall capacity for all data sets and other assets in your account is 500 MB.
- If you upload a file that exceeds these limits, you will receive an error message and the file is not loaded.

### **Supported file types:**

- Microsoft Excel 97 2003 spreadsheet files (.xls)
- Microsoft Excel 2007 and later spreadsheet files (.xlsx)
- Comma-separated values files (.csv)

#### **Format / Layout**

- Tabular data (columns and rows)
- Columns as fields and to rows as records
- Descriptive column headers are desirable
- First row is a header.
- Watson Analytics does not currently work with nested headings or row headings.

### Watson Analytics Support

#### **IBM Watson Analytics Plus or Professional Subscribers:**

- IBM Support Forums
- Watson Analytics support team online chat
- Open an electronic support ticket within the IBM Client Success Portal.

#### IBM Watson Analytics Freemium Users:

- IBM Support Forums
- Submit Contact form to send a message to the IBM team

More details: https://www.ibm.com/communities/analytics/watson-analytics/support/

### Watson Analytics: *Recent additions*

# **Notifications**

- The bullhorn icon will let you know when there are unread notifications
- We'll use this space to tell you about new features as they become available
- Notifications will also alert you to the progress or completion of background processes such as scheduled data loads

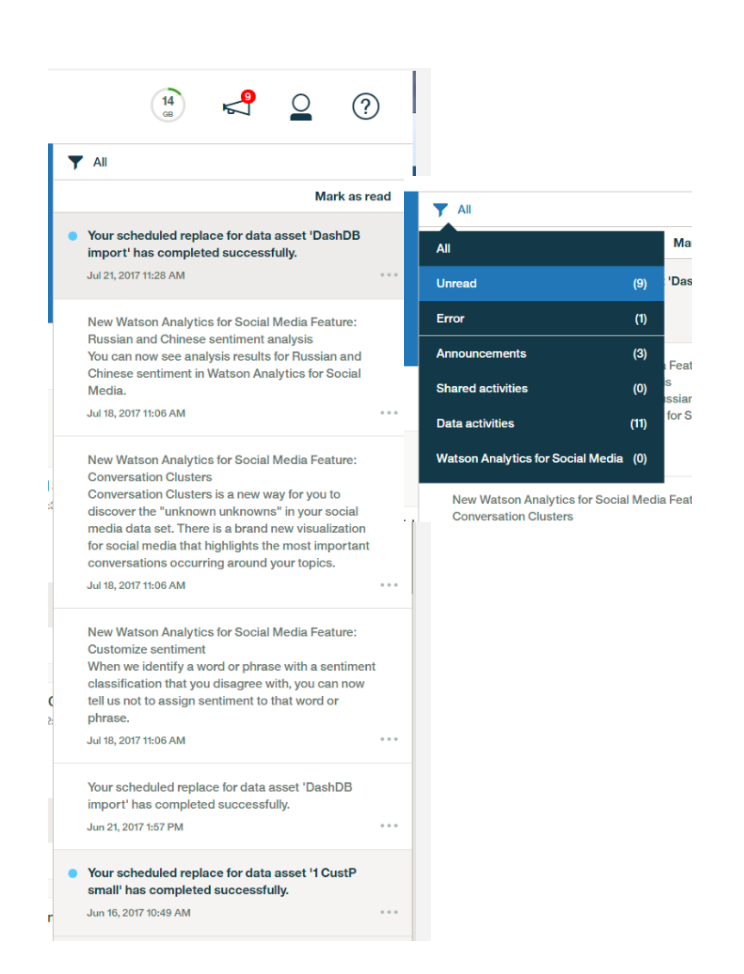

# Schedule Data

- Schedule replacement of data from a DataConnect source
- Daily, weekly, or monthly options
- You will be notified when data is refreshed
- Data tile is decorated with schedule indicator
- You can revise or remove the schedule

#### This event will replace your data. Your schedule Scheduling starts 07/20/2017  $\mathbf{r}$ DB gosales  $4.13$  PM Preview Day Date Time Set repeats Thursdav 7/20/2017 4:13 PM 7/21/2017 4:13 PM Daily  $\checkmark$ Friday  $4.13$  PM Saturday 7/22/2017 4:13 PM Sunday 7/23/2017 Repeats every day at 4:13 PM Monday 7/24/2017 4:13 PM Tuesday 7/25/2017 4:13 PM On date After count Scheduling ends Showing the first 6 occurrences 10/20/2017  $\times$ Schedule summary **DB** gosales  $10$ 10 O Ω Jul 19, 2017 4:12 PM Successful Unsuccessful Remaining Total events 64% Quality  $(\checkmark)$ DB gosales Ħ No previous events Next event on Jul 21, 2017 3:24 PM Schedule is active  $\sim$  $\frac{1}{\| \cdot \|}$  Delete Close Edit

Schedule

Time

Repeats

# Append Data

- Append data to an existing flat file
- Joined data or refinements using that data are automatically updated

# Export Data

- Export data to a flat file
- Exported data includes any changes made using refine

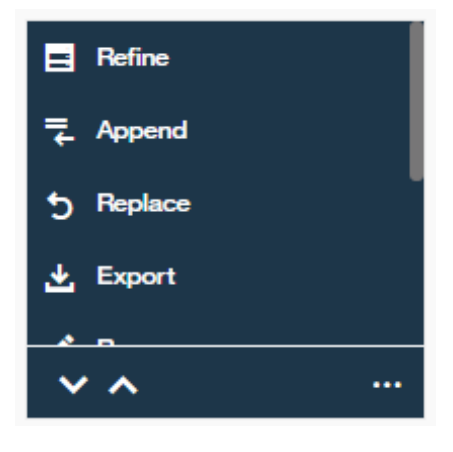

## New Cloud Data **Sources**

**Socialgist** 

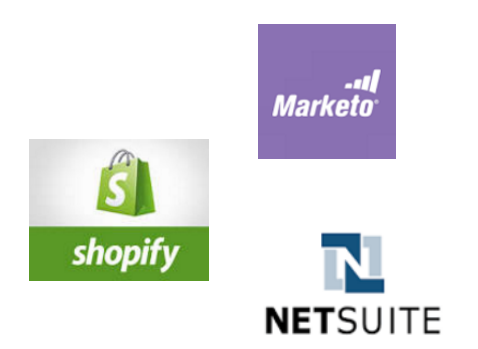

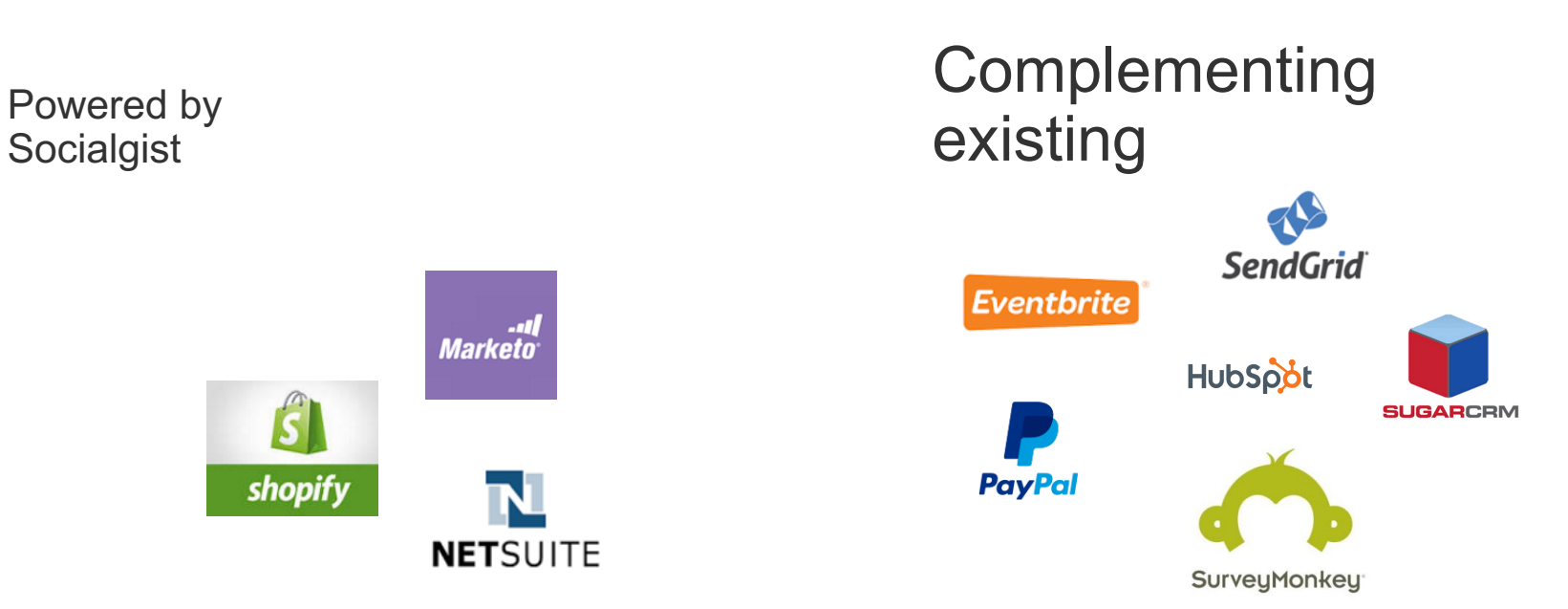

# WASM Conversation **Clusters**

- Automatically detects groups of frequently used terms around your topics
- Presented in a new visualization
- Helps users understand the most important conversations occurring around a topic

#### Highlights from frequent conversations

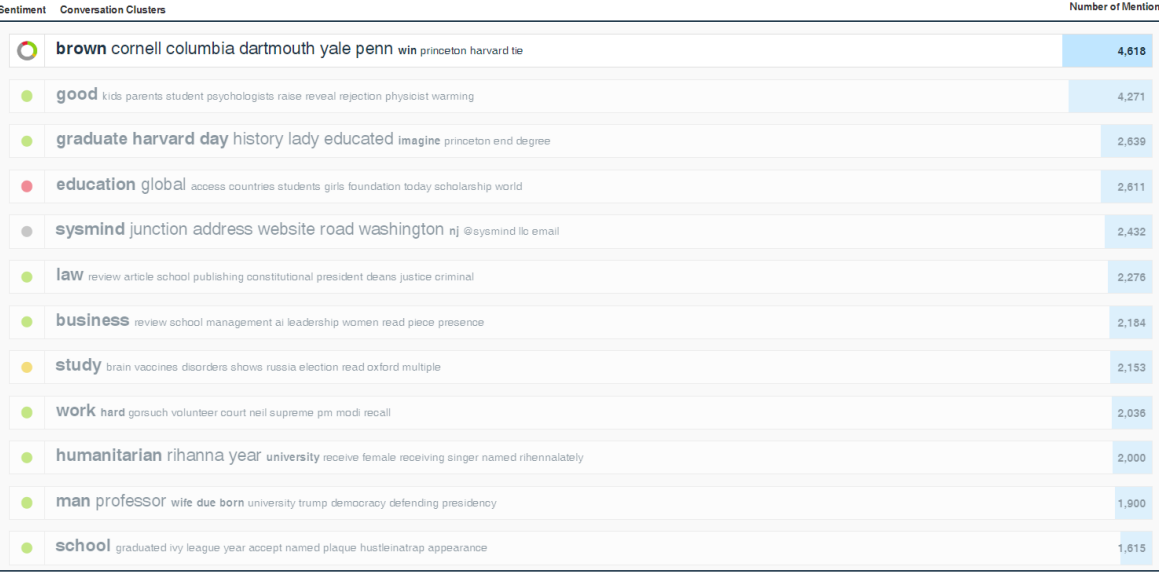

● Positive ● Ambivalent ● Neutral

## WASM Sentiment **Customization**

• In cases where WASM misinterprets sentiment, you can remove the sentiment from a word or phrase

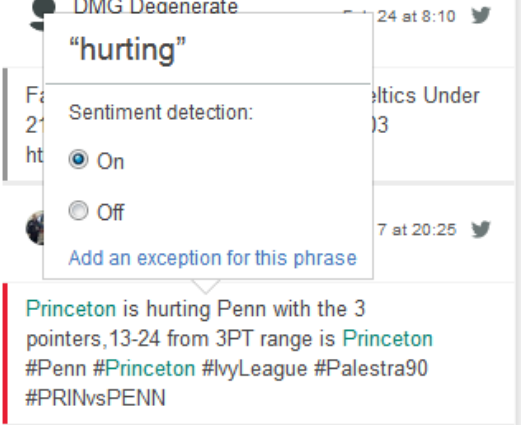

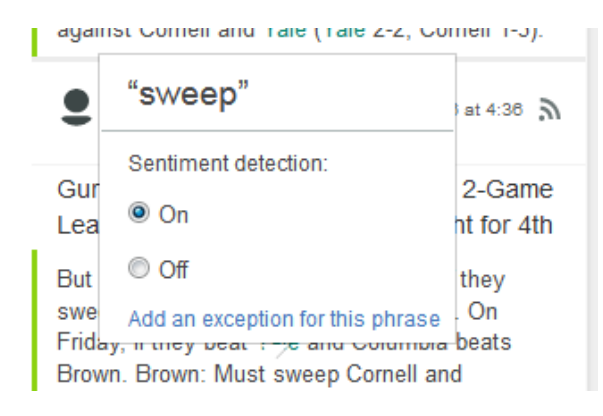

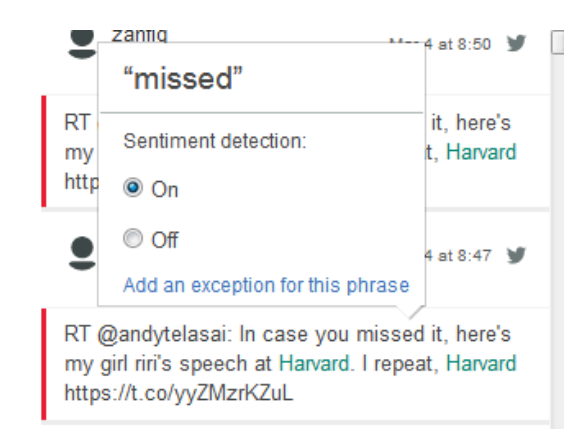

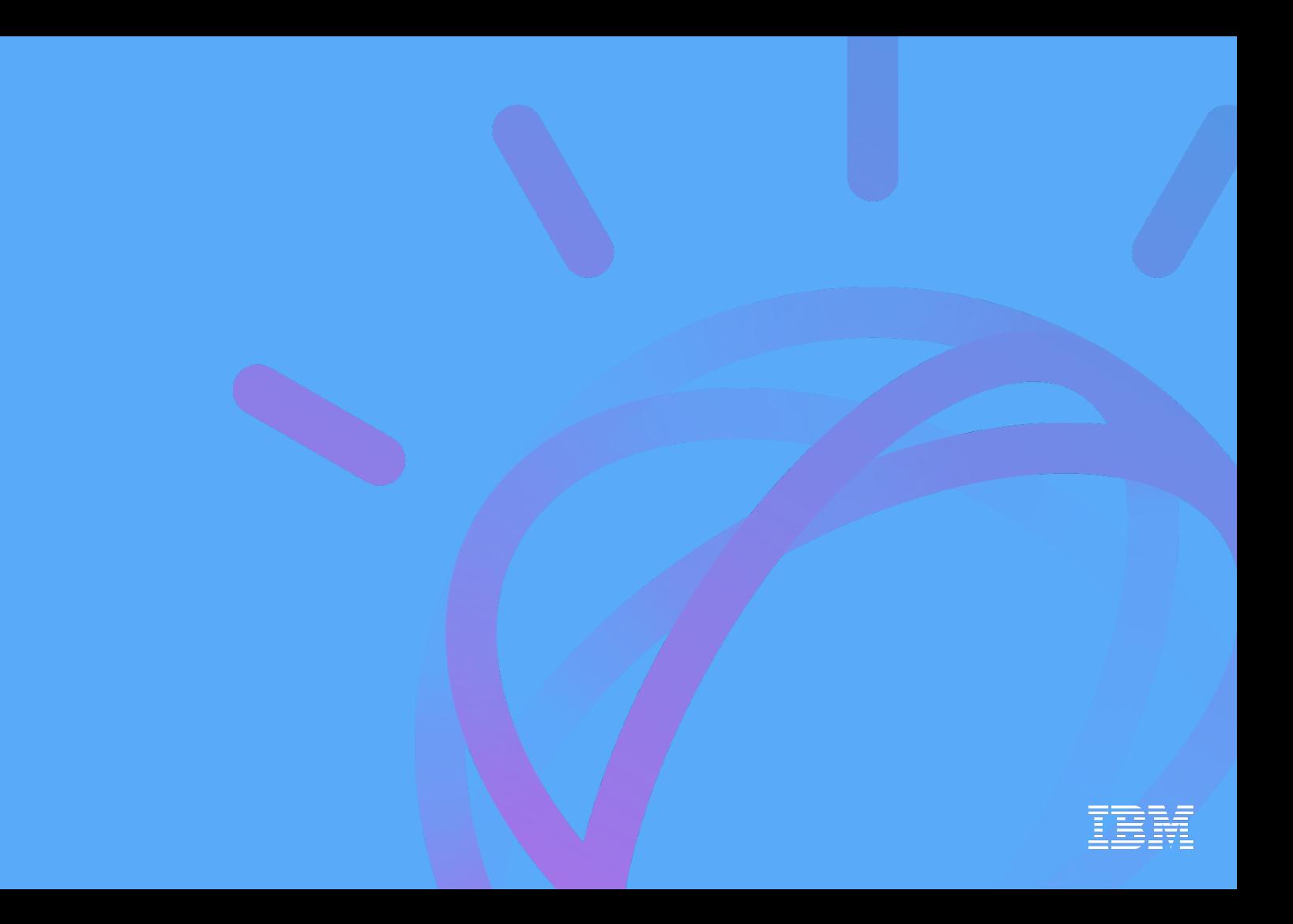